V1.1 2009. 12.31

# **RemoDAQ-8366 Module User's Manual**

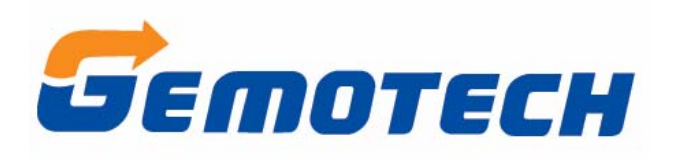

**Beijing Gemotech Intelligent Technology Co.**,**Ltd**

## **Contents**

<span id="page-1-0"></span>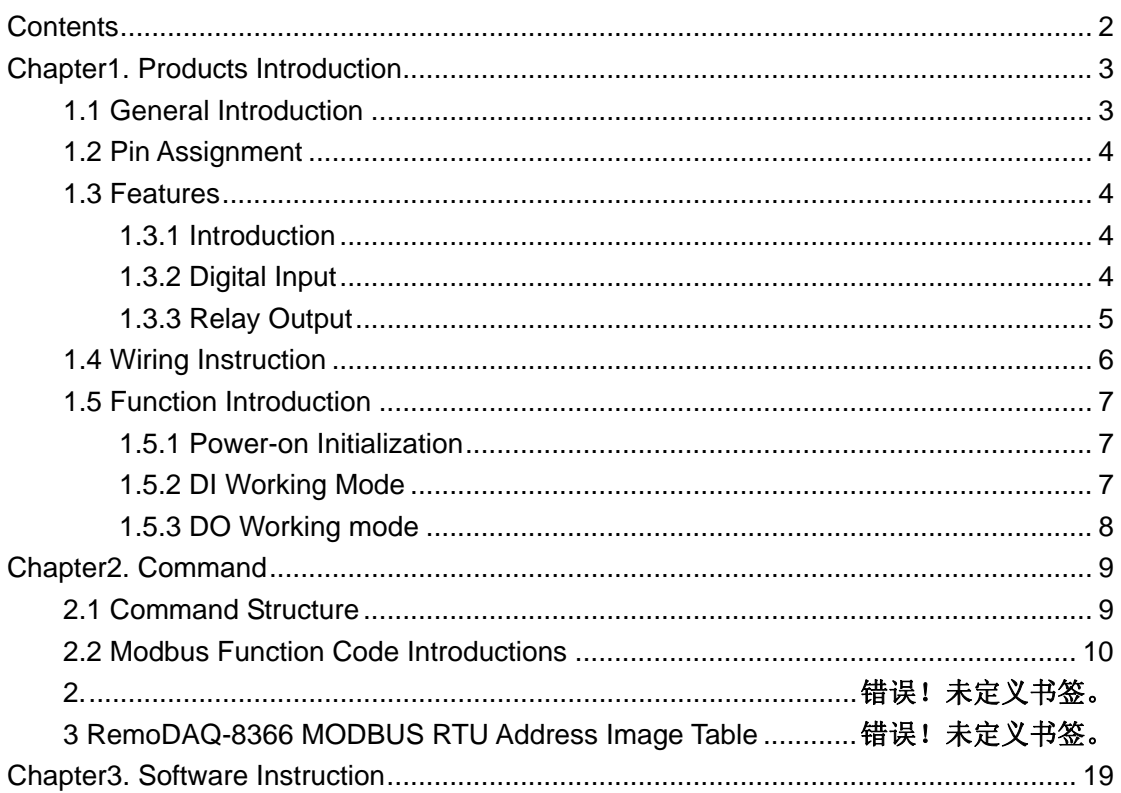

# <span id="page-2-0"></span>**Chapter1. Products Introduction**

## **1.1 General Introduction**

RemoDAQ-8300 Ethernet-based data acquisition and control modules provide I/O, data acquisitions, and networking in one module to build a cost effective, distributed monitoring and control solution for a wide variety of applications. Through standard Ethernet networking, RemoDAQ-8300 retrieves I/O values from sensors, and can publish them as a real-time I/O values to networking nodes via LAN, Intranet, or Internet. With Ethernet-enabled technology, RemoDAQ-8300 series modules build up a cost-effective DA&C system for Building Automation, Environmental Monitoring, Facility Management and eManufacturing applications.

RemoDAQ-8366 is a high-density I/O module with a 10/100 base-T interface for seamless Ethernet connectivity. RemoDAQ-8366 offers 6 high voltage power relay (form A) output and 6 digital input channels. It supports contact rating as AC 250V@5A, and DC 30V@5A. All of the digital input channels support input latch function for signal handling. Meanwhile, these DI channels can be used as 3 KHz counter and frequency input channels. Opposite to the intelligent DI functions, the digital output channels also support pulse output function.

## <span id="page-3-0"></span>**1.2 Pin Assignment**

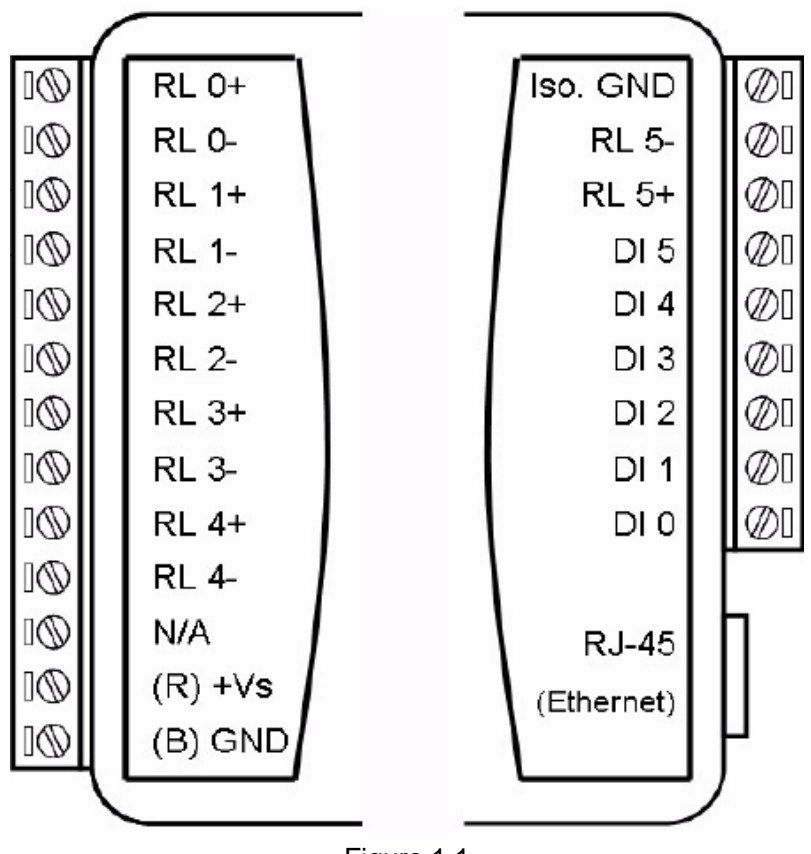

Figure 1.1

## **1.3 Features**

## **1.3.1 Introduction**

- Support 10/100M Ethernet
- Support Modbus/TCP
- Input Voltage: +10V~+30VDC
- Power Consumption: 1.5W
- Temperature: -20℃~70℃
- $\bullet$  Humidity: 5%~90%, no condensing
- Isolation: 3000VDC
- Watchdog

## **1.3.2 Digital Input**

• Channels: 6

- <span id="page-4-0"></span>• Dry Contact:
	- Logic 0: Grand
	- Logic 1: Open
- Wet Contact:
	- Logic 0:  $0 \sim 3$  VDC
	- Logic 1:  $10 \sim 30$  VDC
- Support 3 kHz counter (32 bit+ 1 bit overflow bit)
- $\bullet$  Support "high-low" or "low-high" latch
- Support 3 kHz frequency measurement

## **1.3.3 Relay Output**

- $\bullet$  Channels : 6 (Form A)
- Contact Power:
	- AC: 5A@250VAC
	- $\blacksquare$  DC: 5A@30VDC
- Surge Voltage: 4000V
- Pick-up Time: 6ms
- Release Time: 3ms
- Min fault-free Time: 10^5 ops
- Support 3 kHz pulse output

## <span id="page-5-0"></span>**1.4 Wiring Instruction**

Digital input wiring instruction

Wet contact Dry contact Dry contact

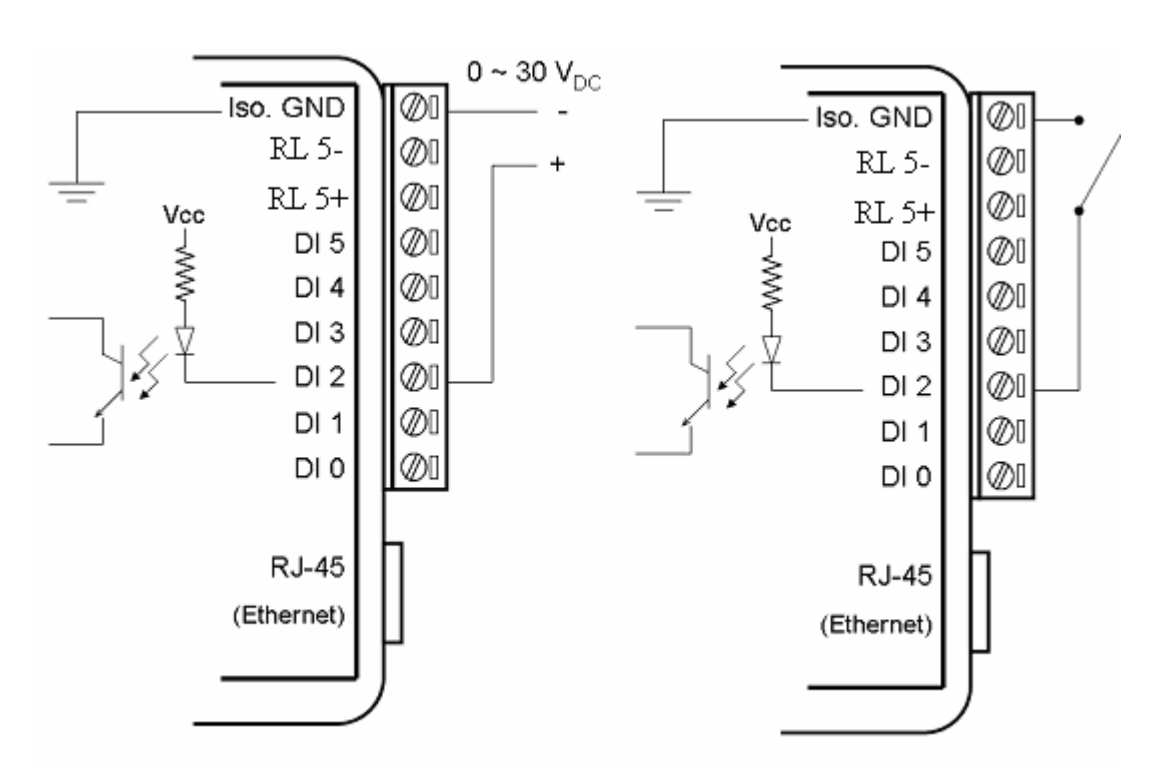

Figure 1.2

Digital input wiring instruction

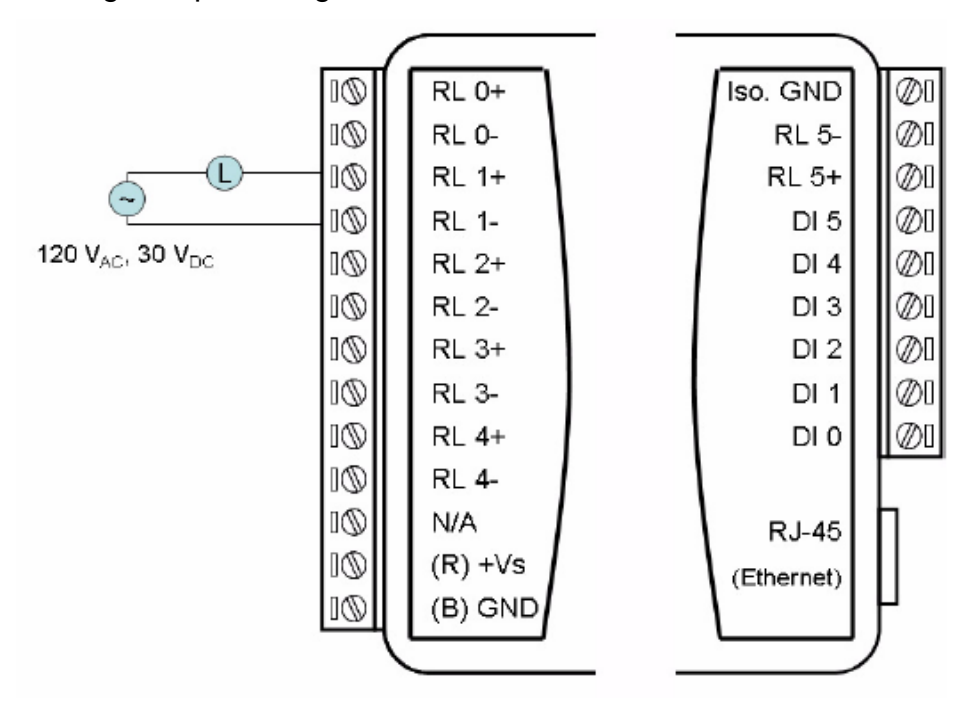

Figure 1.3

- 6 –

# <span id="page-6-0"></span>**1.5 Function Introduction**

## **1.5.1 Power-on Initialization**

After being power-on, the module will read out the data EEPROM, configuration-related registers, such as: pulse output width, absolute pulse, DO Mode. Each of these registers is configured correctly by the user, then the incremental pulse, module's name, module's version register, DI mode and module will write this configuration information once for the corresponding EEPROM address.

## **1.5.2 DI Working Mode**

## **1. DI (default)**

 When a DI channel Mode Register is set as 00 (see 2.3 RemoDAQ-8366 MODBUS RTU address of the image table), the channel is in Normal DI Mode. In this mode, the channel is only collected the current state of the DI.

## **2. Counter**

When a DI channel Mode Register is set as 01 (see 2. 3 RemoDAQ-8366 MODBUS RTU address of the image table), the channel is in Counter Mode. In this mode, when "Counter Start (1)/Stop (0)" bit is 1, the counter will start counting, counts need to read the corresponding register. Users can set the "Clear Counters (1)" bit to 1, clear the current count.

## **3. Low to High Latch**

When a DI channel mode register is set as 02 (see 2. 3 RemoDAQ-8366 MODBUS RTU address of the image table), the channel is in the Low - High "DI Latch State" bit value will remain unchanged until the user to read this one Latch Mode. In this model, once the digital input channel detects logic level changes from low to high, the "DI Latch State" bit will remain the logic high. before they are automatically cleared.

## **4. High to Low Latch**

When a DI channel mode register is set as 03 (see 2. 3 RemoDAQ-8366 MODBUS RTU address of the image table), the channel is in the High - Low Latc h Mode. In this model, once the digital input channel detects logic level changes from high to low, the "DI Latch State" bit will remain the logic high. "DI Latch State" bit value will remain unchanged until the user reads this one before they are automatically cleared.

## **5. Frequency**

When a DI channel mode register is set as 04 (see 2. 3 RemoDAQ-8366 MODBUS RTU address of the image table), the channel is in the Frequency mod e. When you choose Frequency mode, RemoDAQ-8366 digital module will calculate the frequency value of the digital input signal from the selected

<span id="page-7-0"></span>channel. The frequency value (per second refresh) will be stored in the corresponding channel's Frequency Value Register (such as: 0 channel, the counter value exists in 40001~40002, Frequency value exists in 40001)

## **1.5.3 DO Working mode**

## **1. DO (default)**

 When a DO channel mode register is set as 00 (see 2. 3 RemoDAQ-8366 MODBUS RTU address of the image table), the channel is in DO mode. In this mode, the operation of that channel will be the corresponding digital output.

## **2. Pulse Output**

MODBUS RTU address of the image table), the channel is in Pulse Output When a DO channel mode register is set as 01 (see 2. 3 RemoDAQ-8366 mode. The pulse output is the same as PWR. After you choose the Pulse output mode, the selected digital output channel can generate continuous pulse train or finite pulses. The user can define the " Pulse Output Low Lev el Width," " Pulse Output High Level Width," " Set Absolute Pulse " and " Set Incremental Pulse," ,then a corresponding pulse will generate.

# **Chapter2. Command**

<span id="page-8-0"></span>RemoDAQ-8300 systems accept a command/response form with the host computer. When systems are not transmitting they are in listen mode. The host issues a command to a system with a specified address and waits a certain amount of time for the system to respond. If no response arrives, a time-out aborts the sequence and returns control to the host. This chapter explains the structure of the commands with Modbus/TCP protocol.

## **2.1 Command Structure**

It is important to understand the encapsulation of a Modbus request or response carried on the Modbus/TCP network. A complete command is consisted of command head and command body. The command head is prefixed by six bytes and responded to pack Modbus format; the command body defines target device and requested action. Following example will help you to realize this structure quickly.

Example:

If you want to read the first two values of RemoDAQ-8366 (address:40001~40002), the request command should be:

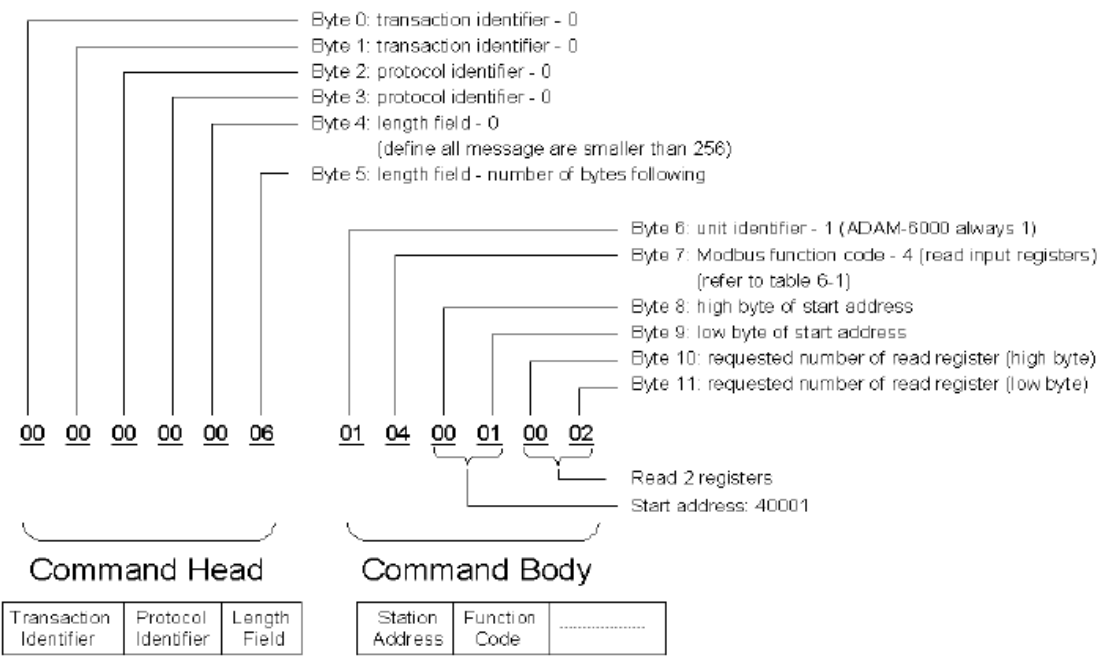

**Figure2.1 Request Comment Structure** 

<span id="page-9-0"></span>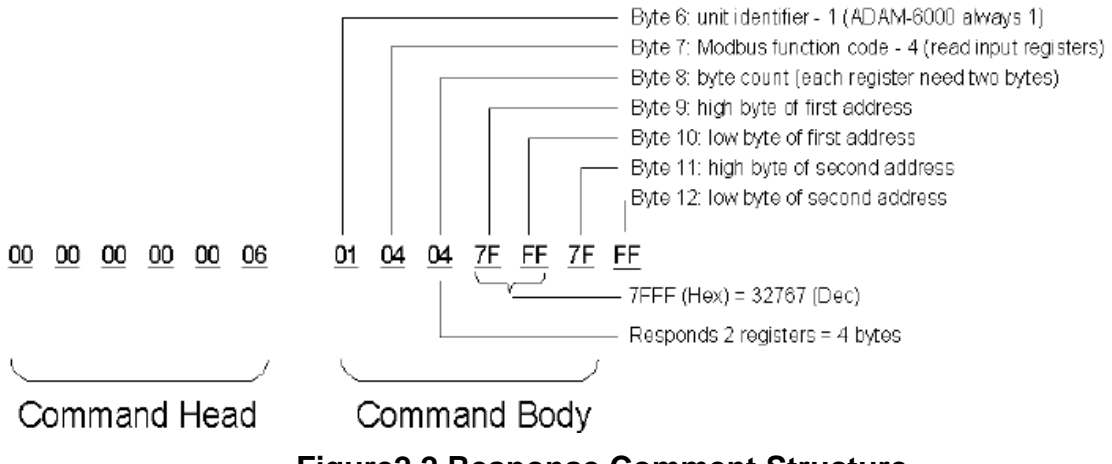

## **Figure2.2 Response Comment Structure**

## **2.2 Modbus Function Code Introductions**

To full-fill the programming requirement, there is a series of function code standard for user's reference…

## **Function Code 01**

The function code 01 is used to read the discrete output's ON/OFF status of RemoDAQ-8300 modules in a binary data format.

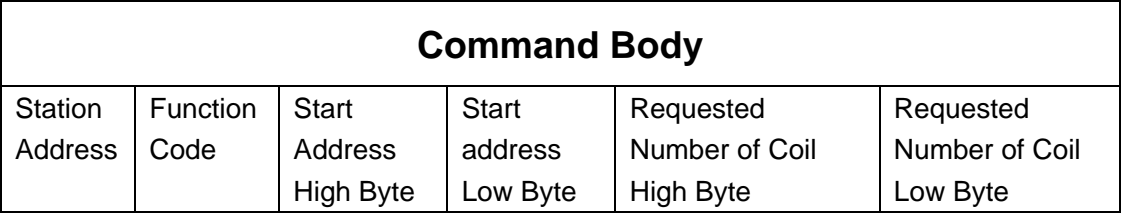

Request message format for function code 01:

Example: Read coil number 1 to 8 (address number 00017 to 00024) from RemoDAQ-8300 Modules

01 01 00 10 00 08

Response message format for function code 01:

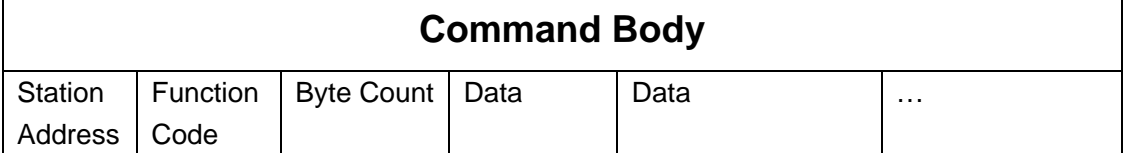

Example: Coils number 2 and 7 are on, all others are off.

01 01 01 42

In the response the status of coils 1 to 8 is shown as the byte value 42 hex, equal to 0100 0010 binary.

## **Function Code 02**

The function code 02 is used to read the discrete input's ON/OFF status of RemoDAQ-8300 in a binary data format.

### Request message format for function code 02:

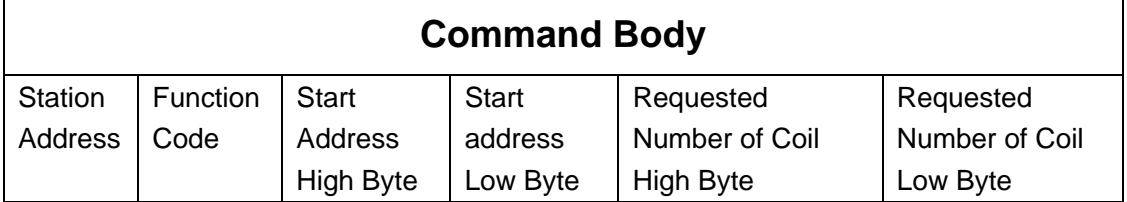

Example: Read coil number 1 to 8 (address number 00001 to 00008) from RemoDAQ-8300 modules

01 01 00 01 00 08

#### Response message format for function code 01:

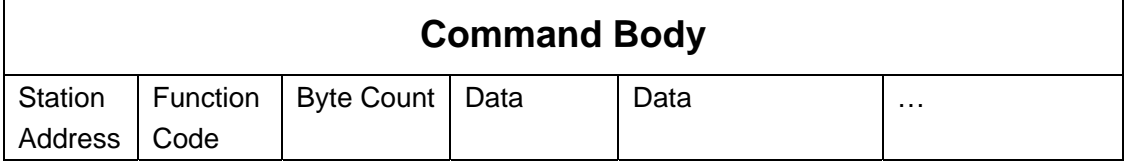

Example: input number 2 and 3 are on, all others are off.

01 01 01 60

In the response the status of input 1 to 8 is shown as the byte value 60 hex, equal to 0110 0000 binary.

## **Function Code 03/04**

The function code 03 or 04 is used to read the binary contents of input Registers.

Request message format for function code 03 or 04:

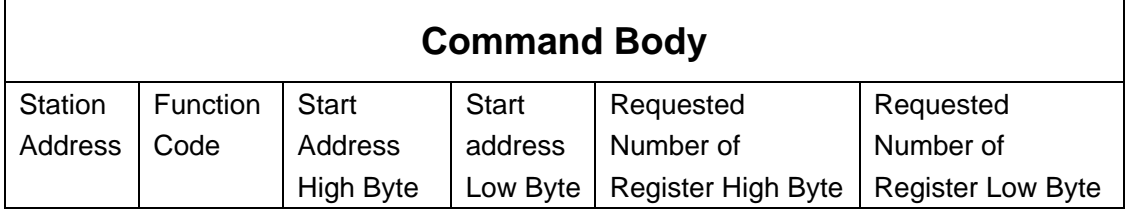

Example: Read register 40002 to 40003 hex in RemoDAQ-8300 module 01 04 00 01 00 02

Response message format for function code 03 or 04:

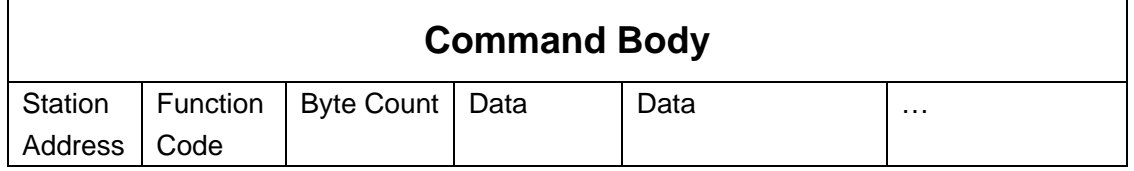

Example: Values where register 40002= 0043H and register 40003= 21H 01 04 04 00 43 00 21

### **Function Code 05**

Force a single coil to either ON or OFF. The requested ON/OFF state is specified by a constant in the query data field. A value of FF 00 hex requests it to be ON. A value of 00 00 hex requests it to be OFF. And a value of FF FF hex requests it to release the force.

Request message format for function code 05:

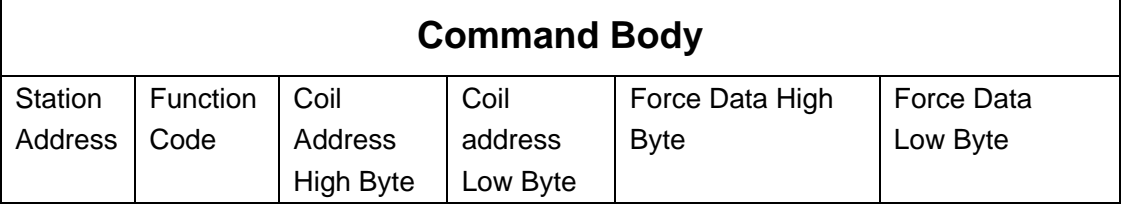

Example: Force coil 3 (address 00003) ON in RemoDAQ-8300 module 01 05 00 03 FF 00

Response message format for function code 05:

The normal response is an echo of the query, returned after the coil state has been forced.

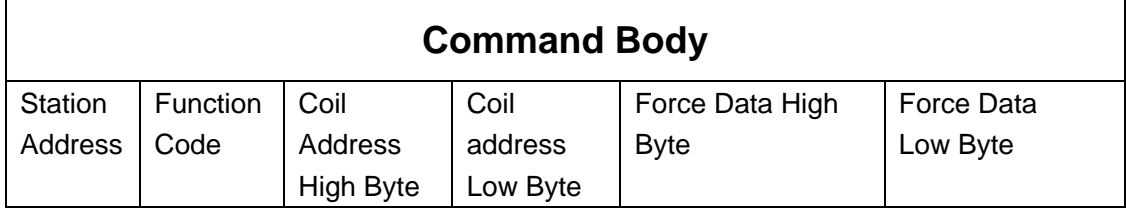

## **Function Code 06**

Presets integer value into a single register.

Request message format for function code 06:

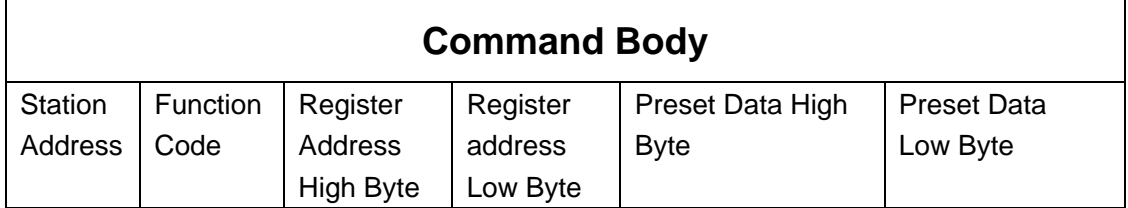

Example: Preset register 40002 to 00 04 hex in RemoDAQ-8300 module 01 06 00 02 00 04

Response message format for function code 06:

The normal response is an echo of the query, returned after the coil state has been preset.

## **Function Code 15 (0F hex)**

Forces each coil in a sequence of coils to either ON or OFF.

#### Request message format for function code 15:

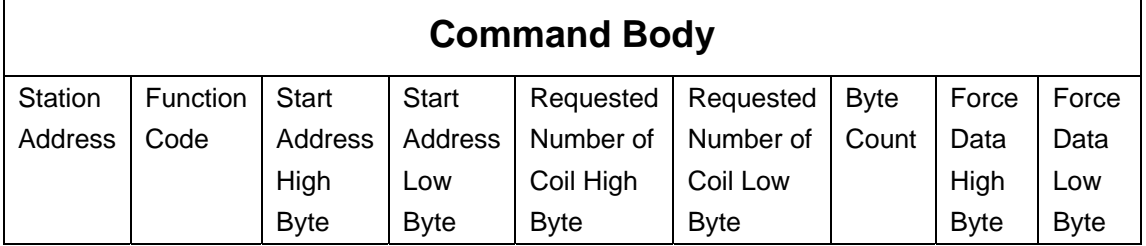

Example: Request to force a series of 10 coils starting at address 00017 (11 hex) in RemoDAQ-8300 module.

01 0F 00 11 00 0A 02 CD 01

The query data contents are two bytes: CD 01 hex, equal to 1100 1101 0000 0001 binary. The binary bits are mapped to the addresses in the following way.

Bit: 1 1 0 0 1 1 0 1 0 0 0 0 0 0 0 1

Address (000XX): 24 23 22 21 20 19 18 17 - - - - - - 26 25

Response message format for function code 15:

The normal responses return the station address, function code, start address, and requested number of coil forced.

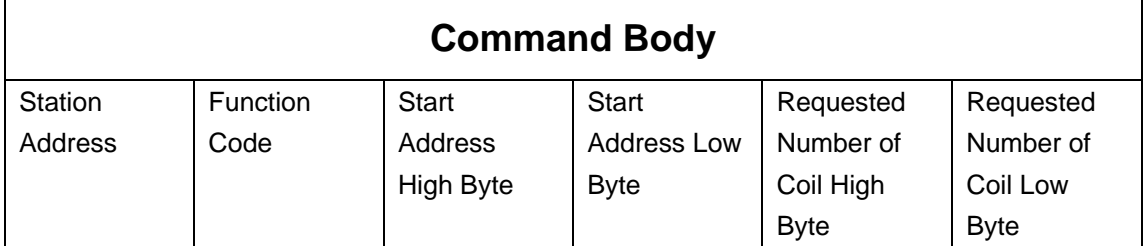

Example: 01 0F 00 11 00 0A

#### **Function Code 16 (10 hex)**

Preset values into a sequence of holding registers.

Request message format for function code 16:

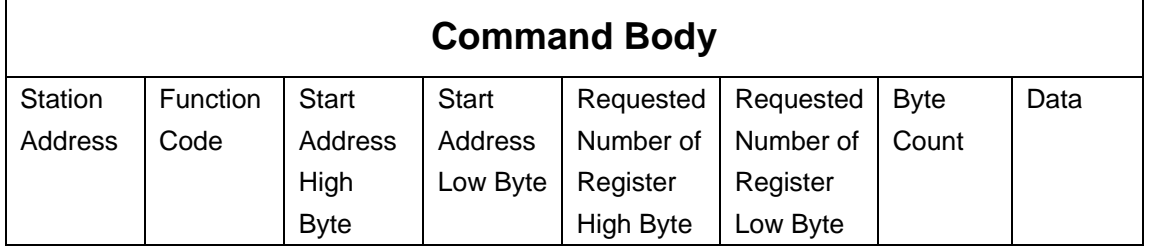

Example: Preset address 40001 to 1234H and address 40002 to 5678H in RemoDAQ-8300 module.

01 10 00 00 00 02 04 12 34 56 78

## Response message format for function code 08:

The normal responses return the station address, function code, start address, and requested number of registers preset.

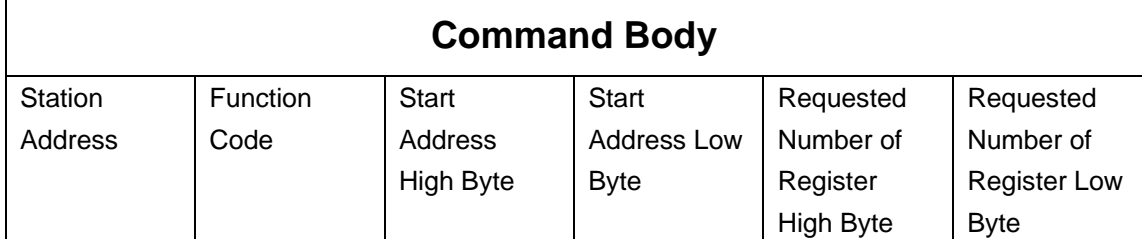

Example: 01 10 00 00 00 02

# **2.3 RemoDAQ-8366 MODBUS RTU Address Mapping Table**

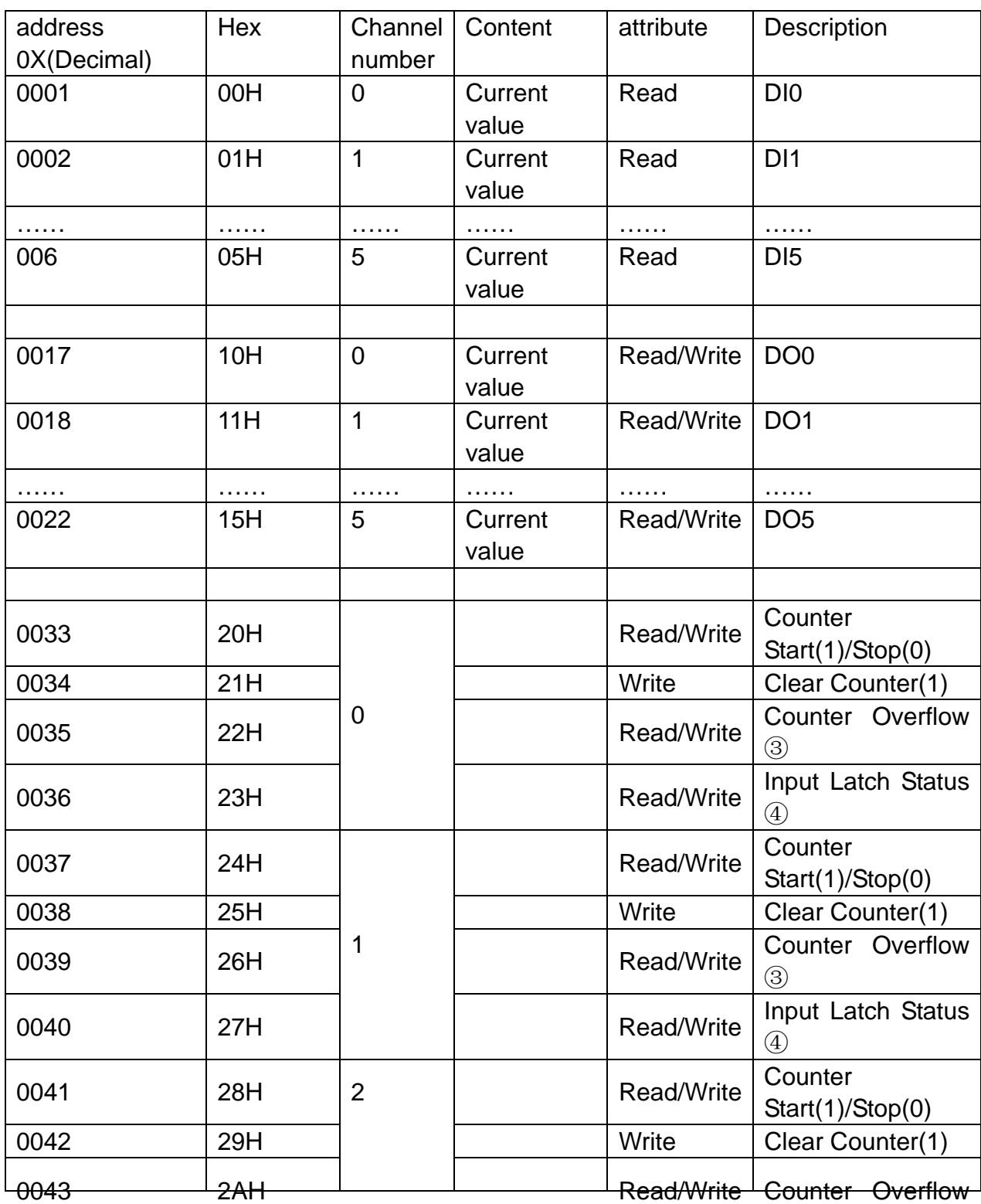

#### **Table 2-1**

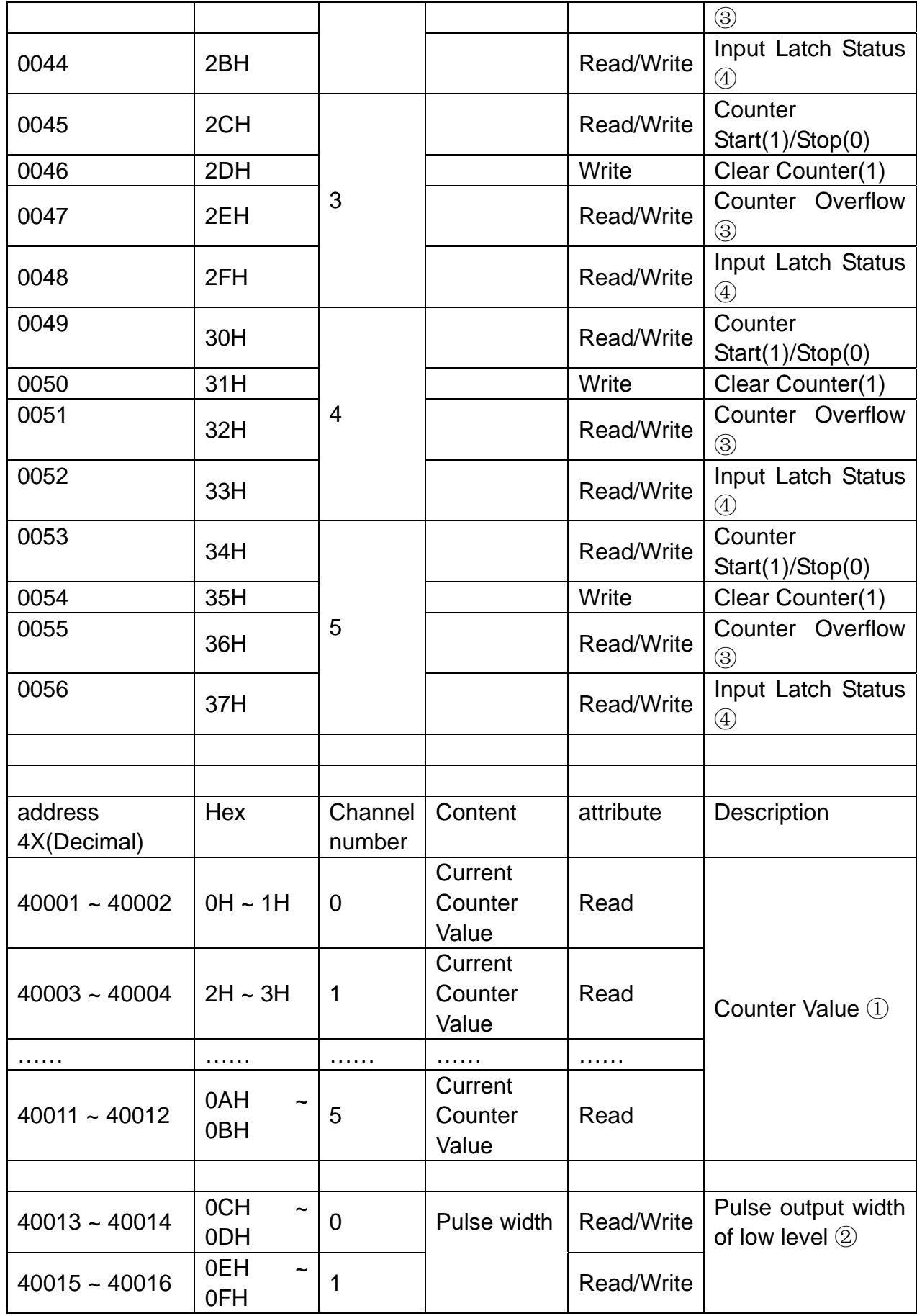

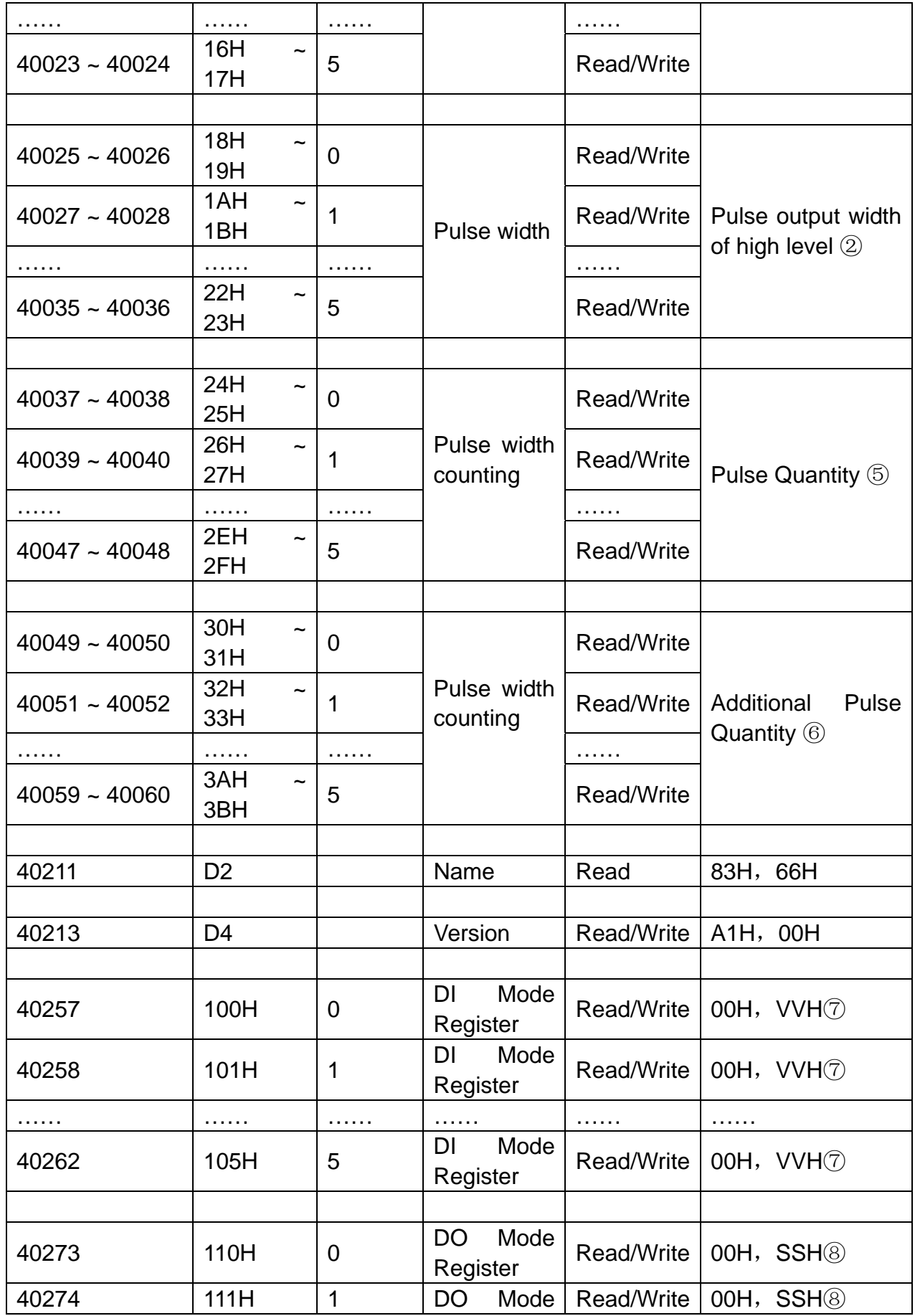

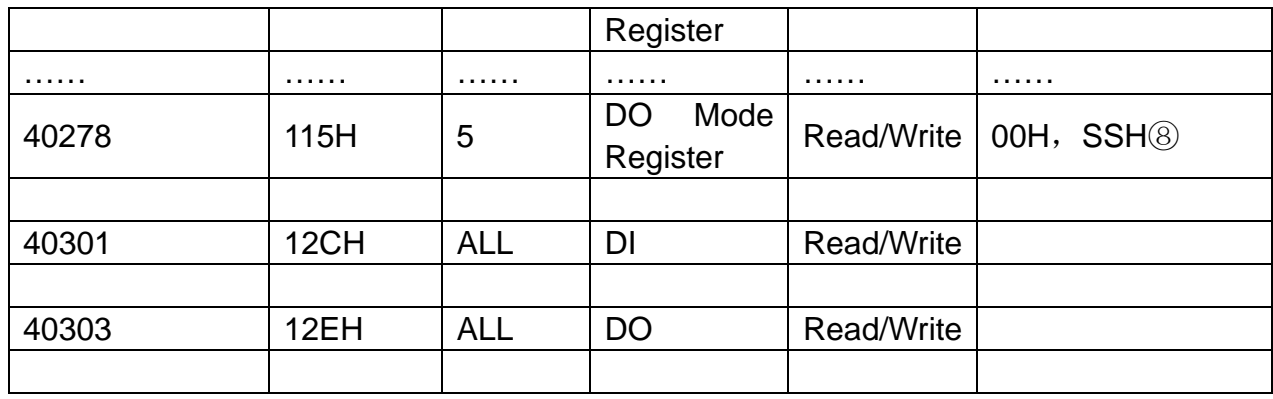

#### **Note**:

- ① How to retrieve the counter/frequency value: Counter (decimal) = (value of 40002) \* 65536 + (value of 40001) Frequency (decimal) = value of 40001
- ② Time Unit:0.1ms。
- ③ If the count number is overflow, this bit will be 1. Once this bit is read, the value will return to 0.
- ④ When DI channel is configured as "High to low latch" or "Low to high latch", this bit will be 1 if the latch condition occurs. After that, value of this bit will keep 1 until user writes 0 to this bit (clear the latch status).
- ⑤ Decide how many pulses will be generated. When user writes 0 to this bit,

it will continuously generate pulse.

⑥ During the pulse generation, user can use this bit to generate more pulses. For example, "Absolute pulse" is set as 100. During its generation, user can set "Incremental pulse" as 10. After the 100 pulses are generated, the extra 10 pulses will continue to be generated.

⑦DI mode:

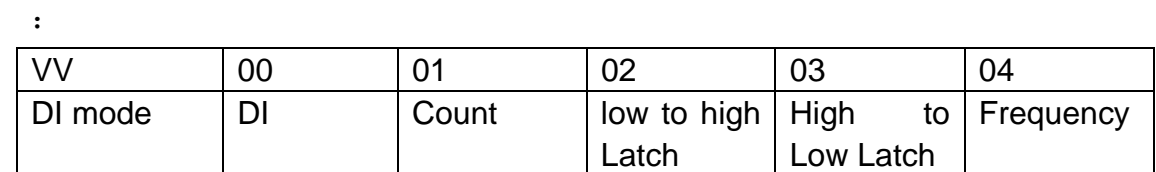

⑧DO mode:

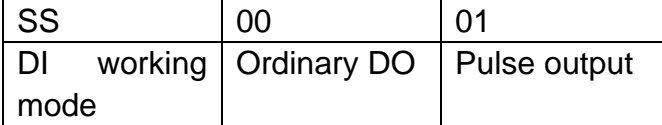

# <span id="page-18-0"></span>**Chapter3. Software Instruction**

1、Click RemoDAQ-8300 Series Ethernet IO Module Utility.exe installation tool software.

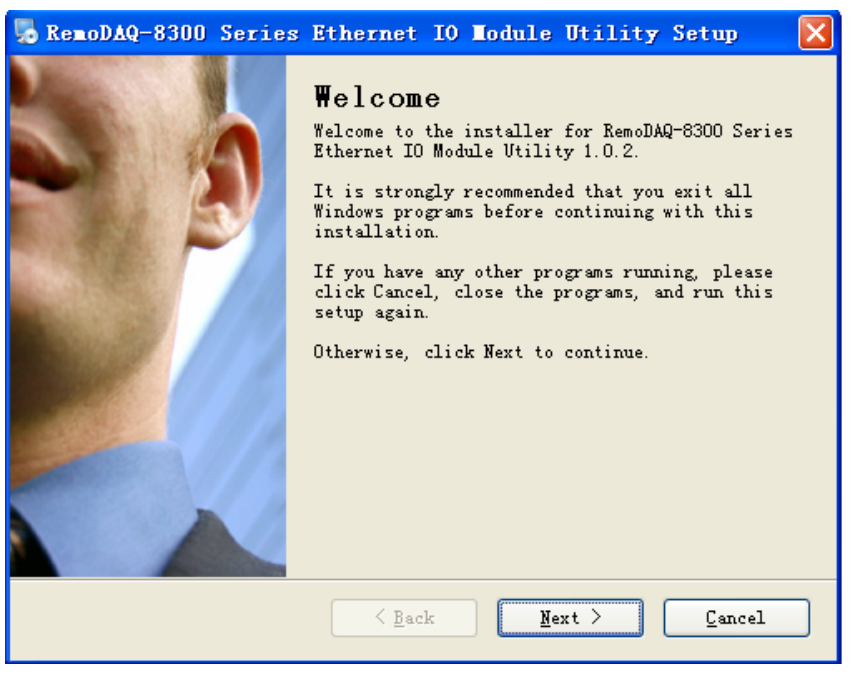

Figure3.1

2、Click Next, install according to instruction.

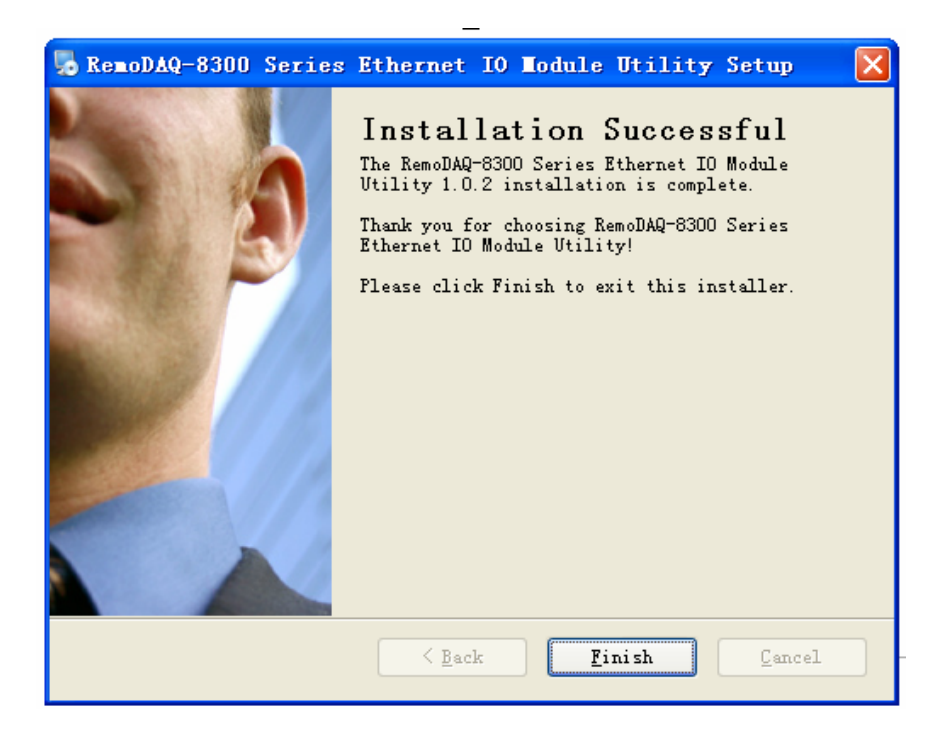

#### Figure3.2

- 3、Click Finish, installation ends.
- 4、Generate shortcut icon on the desktop

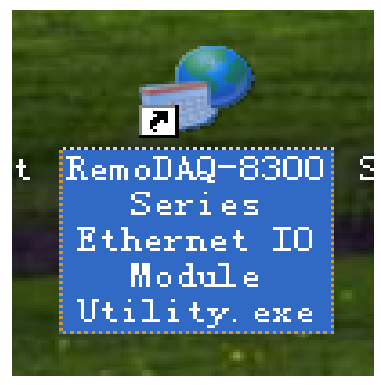

Figure3.3

5、Click the icon to enter the interface.

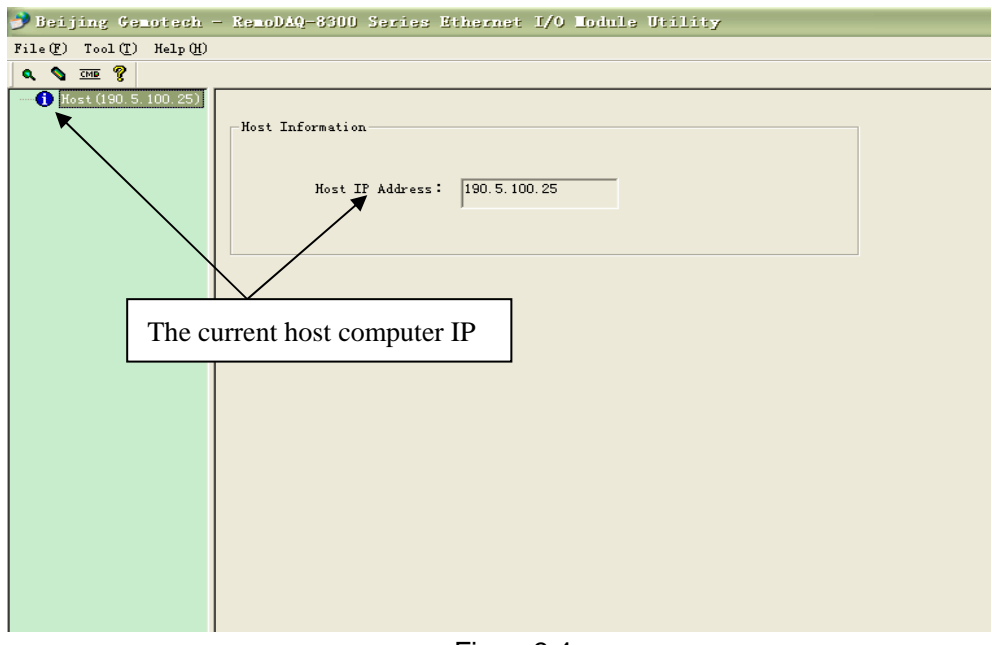

Figure3.4

6、Click the magnifying Figure and search module

#### RemoDAQ-8366 Module User manual

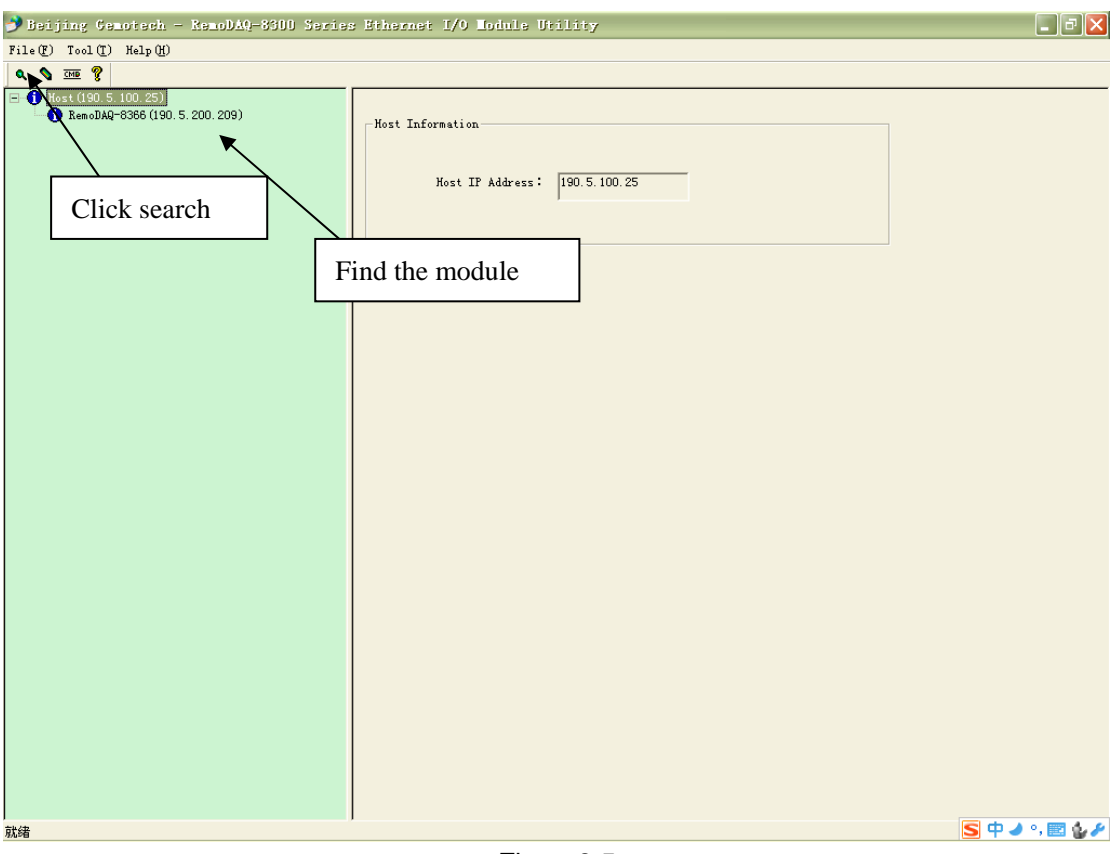

Figure3.5

7、Click RemoDAQ-8366(That is, the red marked section)

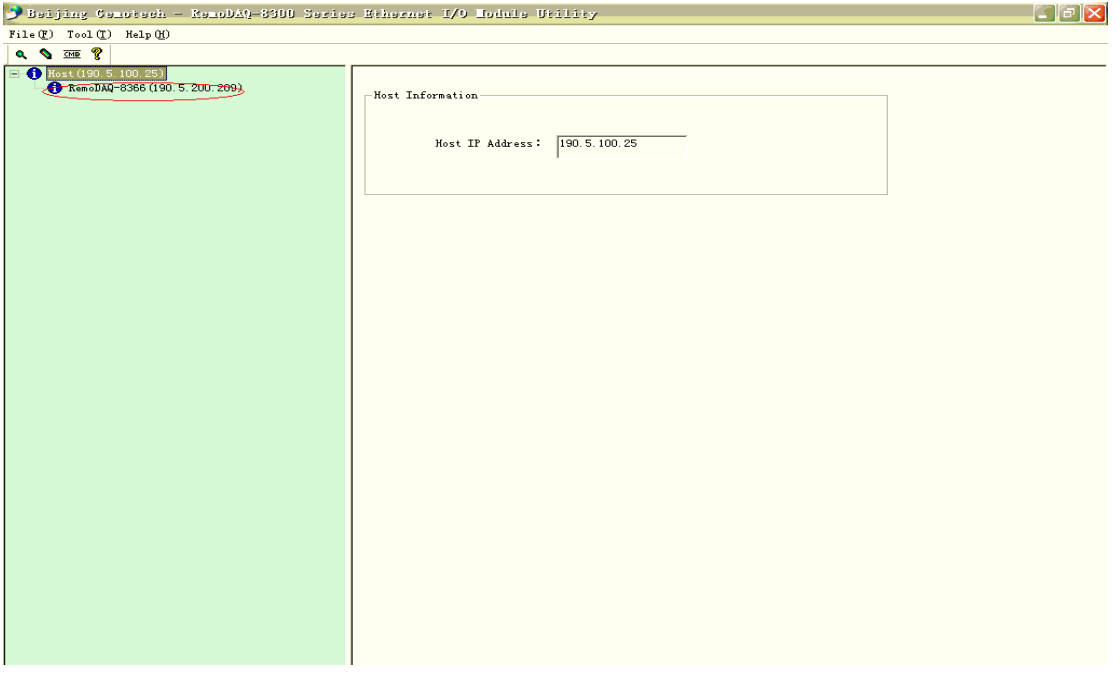

Figure3.6

 8、Enter "Networks" Setting to set network source, RemoDAQ-8366 network port number is 8000。

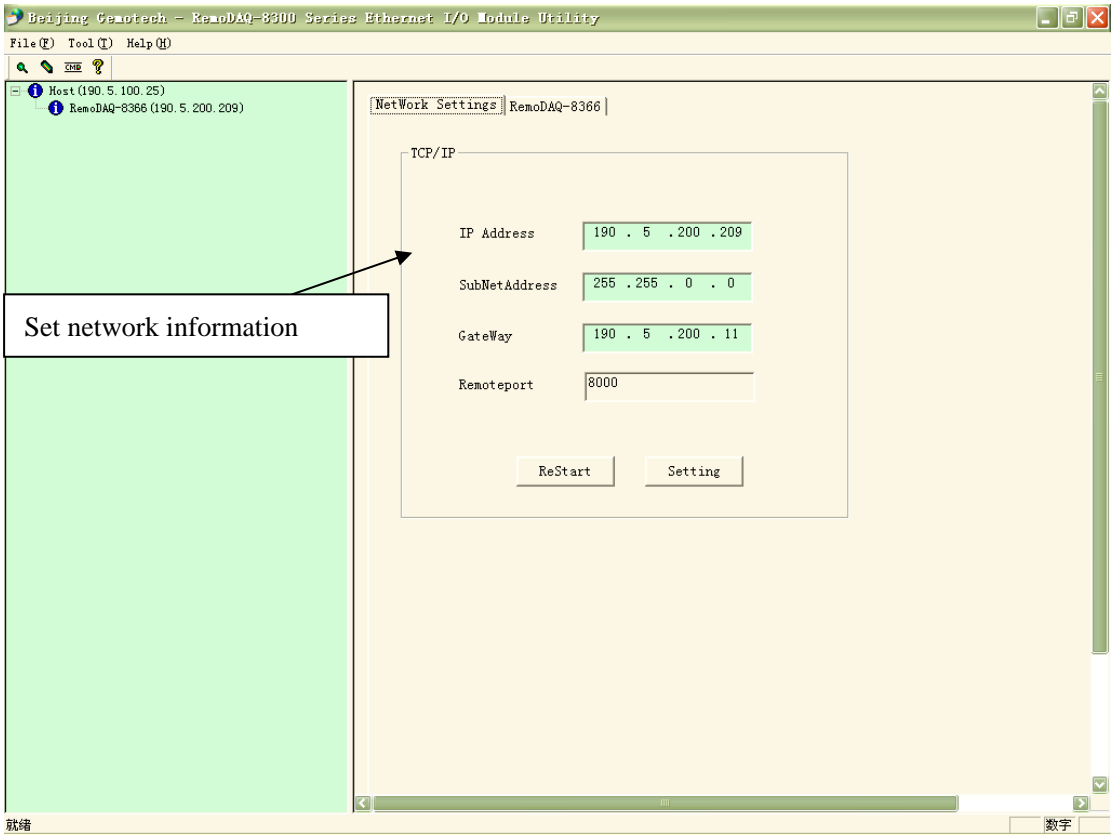

Figure3.7

9. After setting, click Setting and then click ReStart button to reset the module. After finding the module, enter NetWork Setting interface to see if the amendments succeed.

10、Click "RemoDAQ-8366" shown in Figure to enter function application interface.

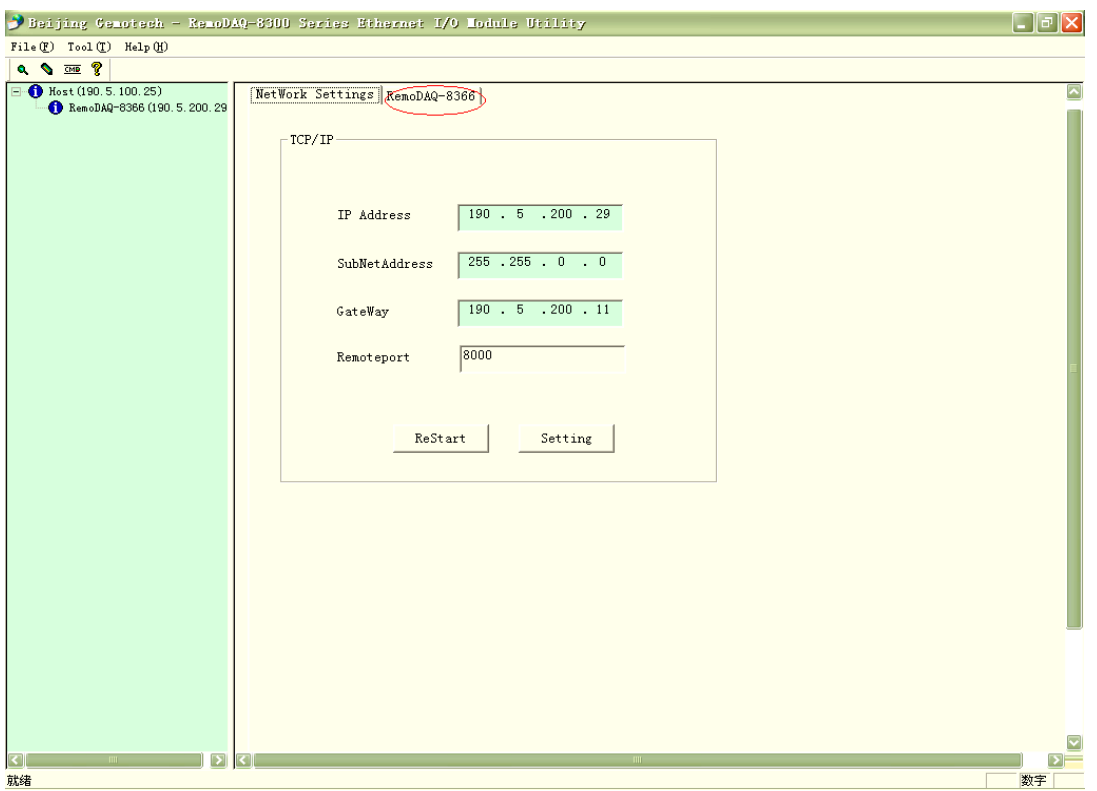

RemoDAQ-8366 Module User manual

Figure3.8

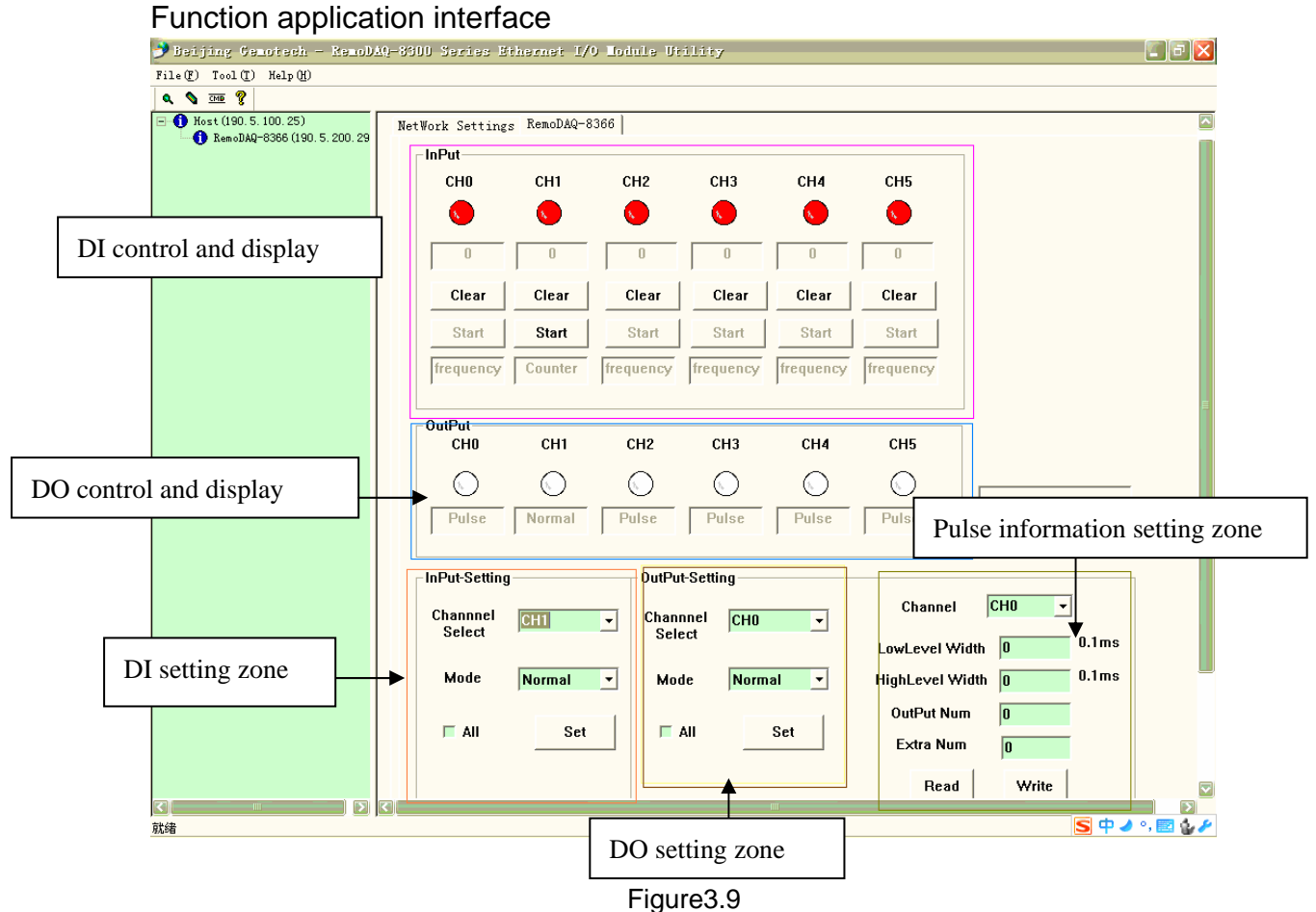

#### RemoDAQ-8366 Module User manual

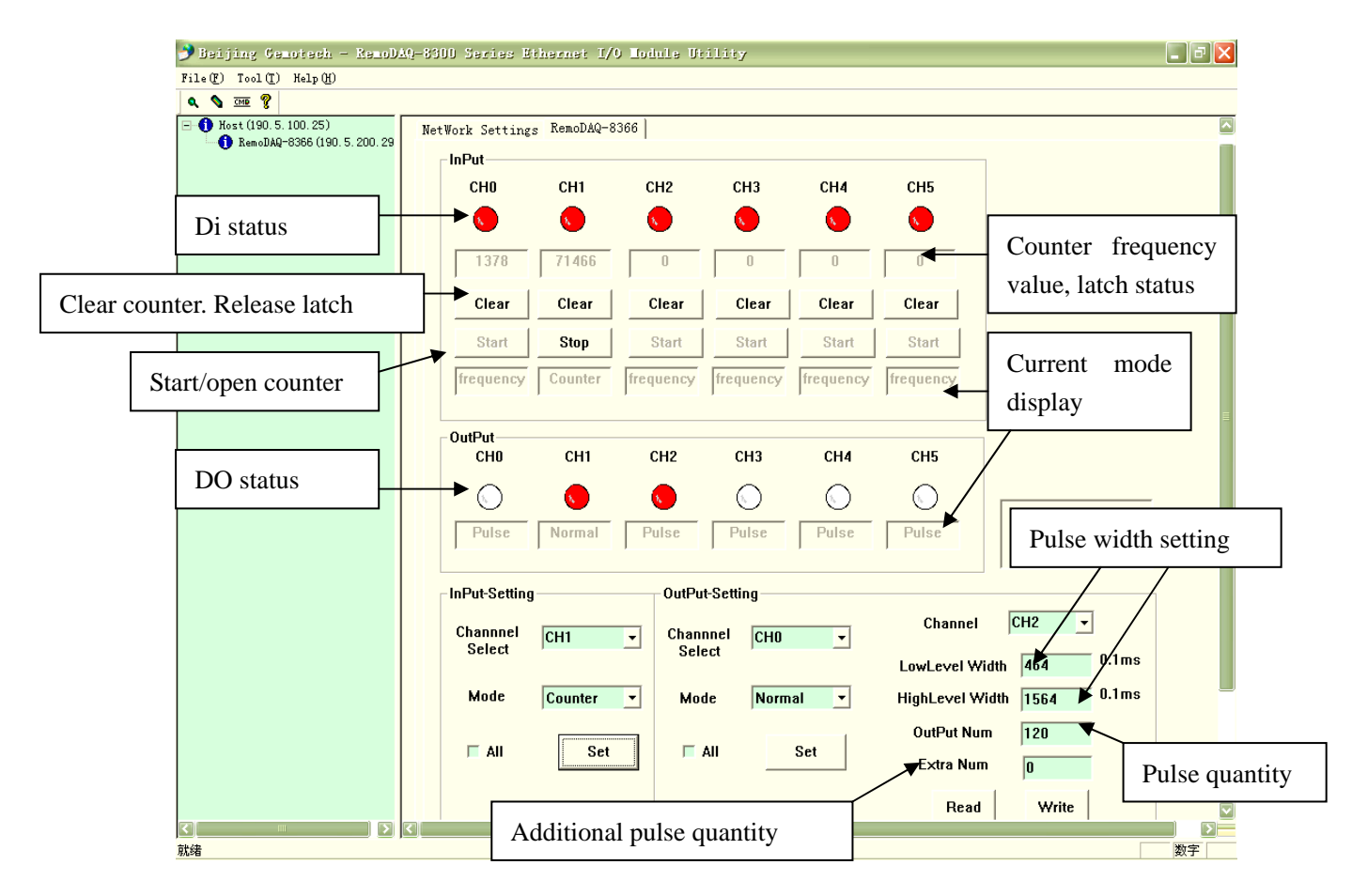

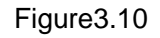

## Instructions:

1. When set channel output as Pulse output, the software could configure the high/low pulse width, pulse quantity, additional pulse quantity in real time. Write the configured pulse information to the module, like: clicking "Read" could show the information of this channel's pulse setting information. 2. When set DI channel as H-L or L-H latch, and turn "low" to "high", "input latch status"will be 1, at this time, the status will display **L-H ON** or **H-L ON** . Only when the user click "**Clear**", could stop latch as **OFF**.